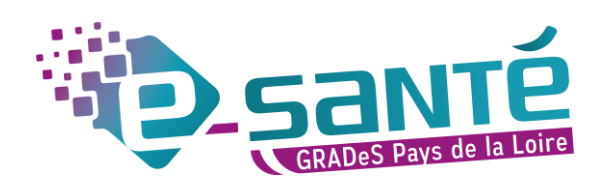

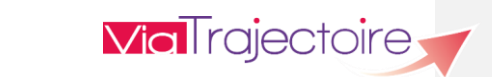

# **GUIDE UTILISATEUR VIATRAJECTOIRE GRAND-ÂGE RECEVEUR**

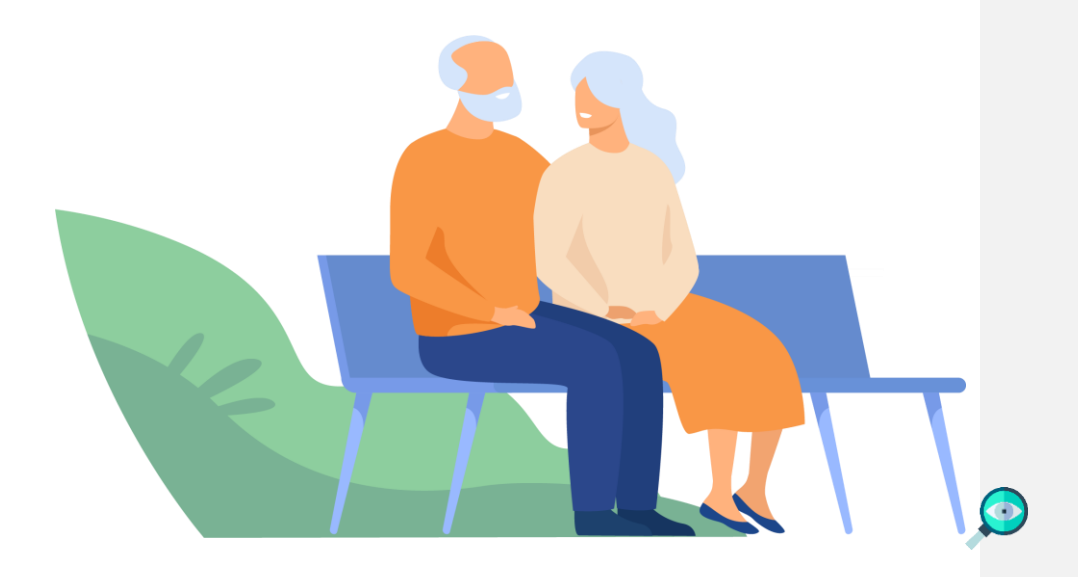

Illustration couverture © Freepix-Pch Vector

GUIDE UTILISATEUR RECEVEUR GRAND ÂGE VIATRAJECTOIRE

## <span id="page-1-0"></span>**SOMMAIRE**

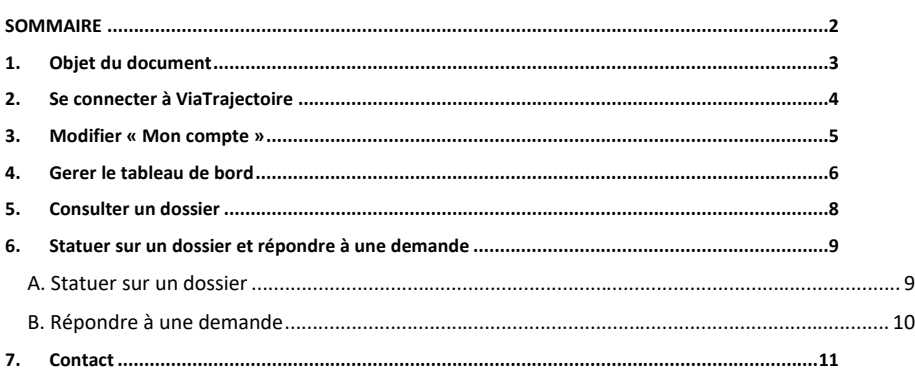

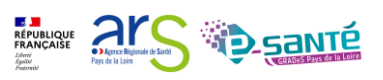

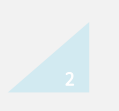

## <span id="page-2-0"></span>**1. OBJET DU DOCUMENT**

ViaTrajectoire Grand-Âge a vocation à faciliter l'orientation des personnes âgées, hospitalisées ou à domicile, vers les différents types d'établissement d'hébergement susceptibles de les accueillir :

- EHPAD Résidences autonomie : Etablissements d'hébergement pour personnes âgées dépendantes ou non
- USLD : Unités de soins de longue durée

Ce document est destiné aux receveurs médico-sociaux qui sont l'ensemble des professionnels en aval de la demande médico-sociale.

Représentant un établissement d'hébergement pour personnes âgées (EHPAD- Résidences autonomie-USLD), ils reçoivent et répondent aux demandes d'hébergement qui leurs sont envoyées.

Ce guide a donc pour objectif de guider les receveurs à la bonne utilisation de ViaTrajectoire.

*Ce document s'appuie sur la version 9.1 de ViaTrajectoire et a été remis à jour le 03/10/2023.*

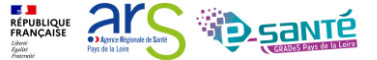

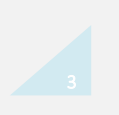

### <span id="page-3-0"></span>**2. SE CONNECTER À VIATRAJECTOIRE**

Ouvrez le site ViaTrajectoire depuis votre navigateur internet : [https://trajectoire.sante](https://trajectoire.sante-ra.fr/Trajectoire/Default.aspx)[ra.fr/Trajectoire/Default.aspx](https://trajectoire.sante-ra.fr/Trajectoire/Default.aspx)

Dirigez-vous vers l'espace [PROFESSIONNELS LIBERAUX OU EN ETABLISSEMENT] pour accéder à votre espace ViaTrajectoire. Saisissez votre identifiant et mot de passe.

*Attention, pensez à cliquer sur [mot de passe oublié] au bout de la troisième tentative infructueuse car votre compte se bloque au bout du cinquième essai (si votre compte est bloqué, rapprochez-vous du référent ViaTrajectoire de votre établissement).* 

Depuis la version 9.1, les professionnels en établissement peuvent s'identifier par carte CPx. Cliquez sur « S'identifier par carte CPS » (voir le Mémo- [Connexion par CPx\)](https://www.esante-paysdelaloire.fr/media-files/4663/memo-connexion-par-carte-cpx.pdf)

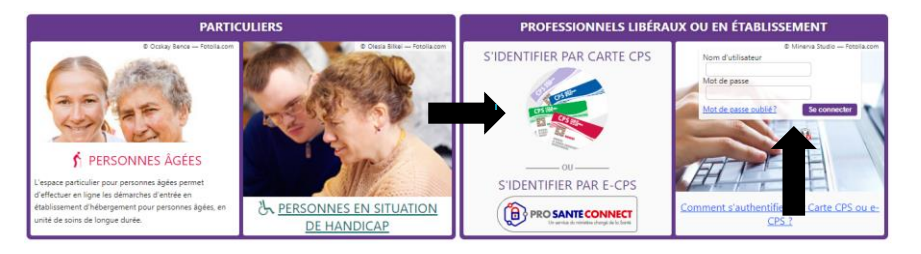

*Figure 1 : Page d'accueil et onglet de connexion « Professionnels » - Modification de la page d'accueil depuis la version 9.1.*

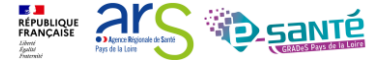

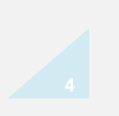

### <span id="page-4-0"></span>**3. MODIFIER « MON COMPTE »**

L'écran d'accueil permet d'accéder aux différents menus, notamment le menu « Administration » où vous pouvez gérer votre compte personnel ViaTrajectoire et modifier différentes données (nom, prénom, mail…).

*Un compte utilisateur ViaTrajectoire suit le professionnel tout au long de sa carrière. Seules ses habilitations sur l'outil changeront en fonction de ses compétences et de l'établissement/ unité dans lesquels il travaillera.*

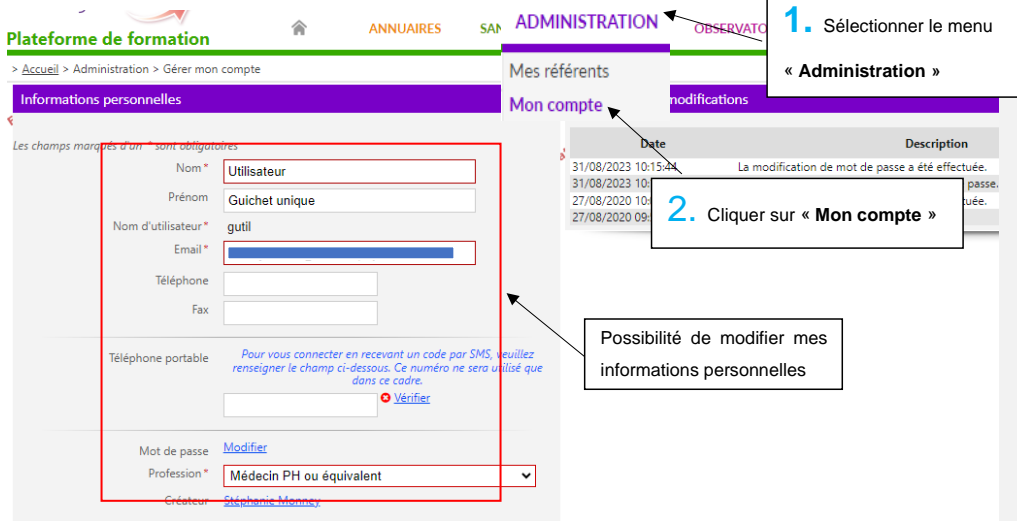

*Figure 2 : Modification de « mon compte »*

Lors d'un changement d'établissement/unité ou de difficultés rencontrées sur l'outil, contactez les référents ViaTrajectoire de l'établissement. Une fois vos habilitations attribuées par un référent, vous pourrez retrouver ses coordonnées en cliquant sur « Mes référents » dans le menu « Administration ».

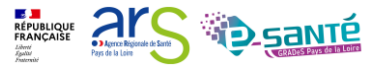

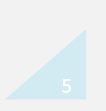

## <span id="page-5-0"></span>**4. GERER LE TABLEAU DE BORD**

Pour gérer les demandes des personnes âgées qui souhaitent entrer dans votre établissement, vous allez devoir accéder à votre tableau de bord (TBD).

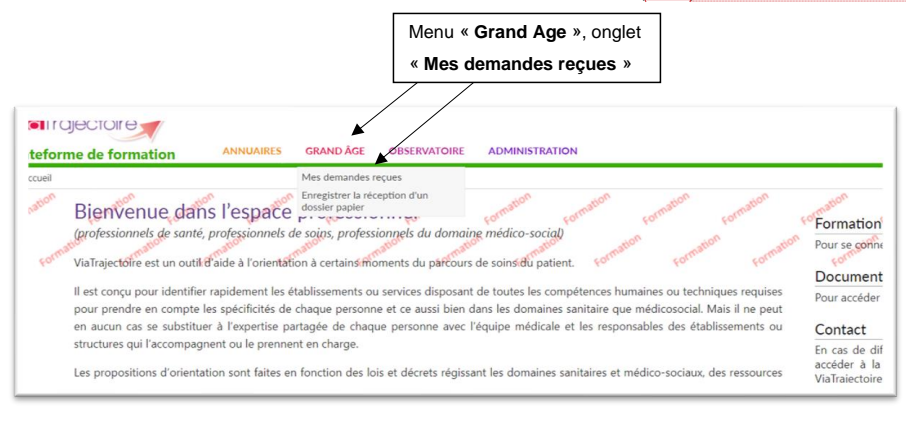

*Figure 4 : Menu Grand Age – Mes demandes reçues*

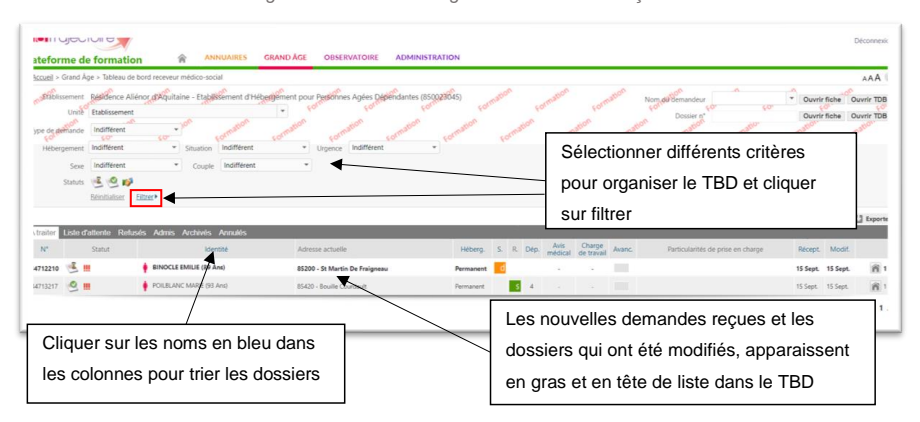

*Figure 3 : Tableau de bord receveur médico-social* 

Le tableau de bord est organisé en 6 rubriques différentes : A traiter, Liste d'attente, Refusés, Admis, Archivés, Annulés.

*24/01/24*

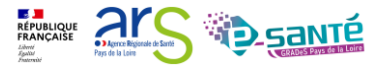

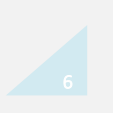

**Commenté [HB1]: TDB OU TBD?**

*GUIDE UTILISATEUR RECEVEUR GRAND ÂGE VIATRAJECTOIRE*

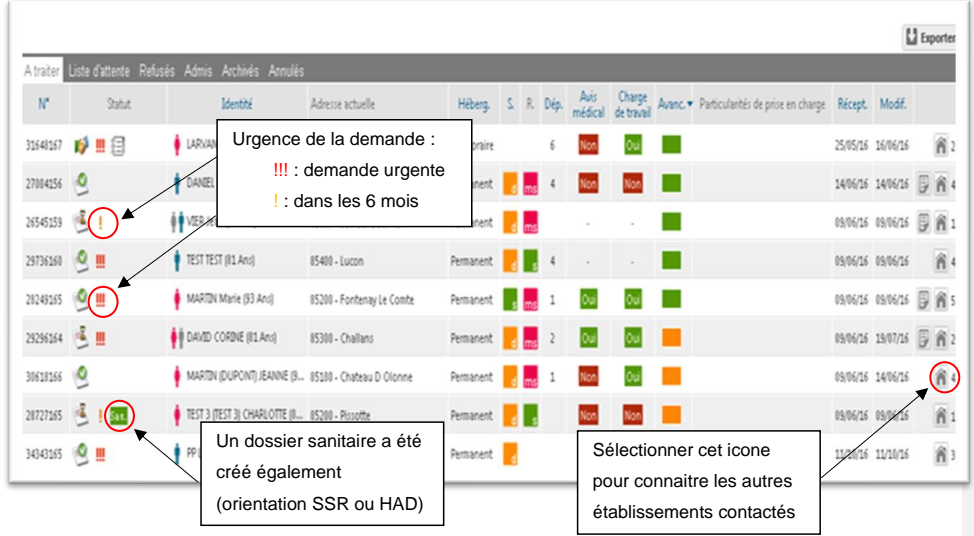

*Figure 4 : Comprendre le tableau de bord* 

Votre demande passera par différents statuts qui seront représentés sur votre TBD par des icones différentes :

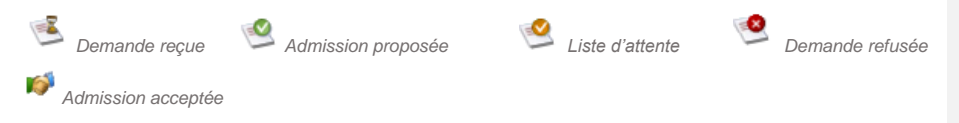

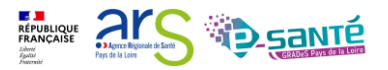

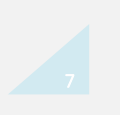

## <span id="page-7-0"></span>**5. CONSULTER UN DOSSIER**

Pour avoir plus d'information sur le dossier d'un usager, il suffit de cliquer sur son nom dans le tableau de bord.

|                                                                                   |           |                                                                                                    | Accueil > Grand Age > Tableau de bord receveur mádico-socia |                                    |                                                               |               |                       |                 |                        |        |                                                               |                   |                                                      | AAA                                                          |
|-----------------------------------------------------------------------------------|-----------|----------------------------------------------------------------------------------------------------|-------------------------------------------------------------|------------------------------------|---------------------------------------------------------------|---------------|-----------------------|-----------------|------------------------|--------|---------------------------------------------------------------|-------------------|------------------------------------------------------|--------------------------------------------------------------|
| Type de demande<br>Hébergement                                                    |           | Stablissement La Wigne-aux-Roses 18500<br>Unite <sup>o</sup> Etablissement <sup>60</sup><br>Indifférent<br>Indifférent |                                                             |                                    | Rechercher le dossier<br>directement dans le TBD ou           |               | Formatic              |                 | Formation<br>Formation |        | Nom de demandeur<br>$\overline{60}$<br>Dossier n'             |                   | * Ouvrir fiche Ouvrir TDB<br>Ouvrir fiche Ouvrir TDB |                                                              |
|                                                                                   | Sexe.     | Indifférent                                                                                                    |                                                             |                                    | par nom et numéro de dossier                                  |               |                       |                 |                        |        |                                                               |                   |                                                      |                                                              |
|                                                                                   | Statuts   | 医巴胺                                                                                                    |                                                             |                                    |                                                               |               |                       |                 |                        |        |                                                               |                   |                                                      |                                                              |
|                                                                                   |           | Réinitialiser                                                                                                    | Filtrer <sup>&gt;</sup>                                     |                                    |                                                               |               |                       |                 |                        |        |                                                               |                   |                                                      |                                                              |
|                                                                                   |           |                                                                                                    |                                                             |                                    |                                                               |               |                       |                 |                        |        |                                                               |                   |                                                      |                                                              |
|                                                                                   |           |                                                                                                    |                                                             |                                    |                                                               |               |                       |                 |                        |        |                                                               |                   |                                                      |                                                              |
|                                                                                   |           | Liste d'attente                                                                                                    | Archive<br><b>Refunés</b><br><b>Admis</b>                   | <b>Annulés</b>                     |                                                               |               |                       |                 |                        |        |                                                               |                   |                                                      |                                                              |
| $N^*$                                                                             |           | Statut                                                                                                    | Iden                                                        | ité.                               | Adresse actuelle                                              | Héberg. S. R. | Dép.                  | Avis<br>médical | Charge<br>de travail   | Avanc. | Particularités de prise en charge                             |                   | Récept Modif.                                        |                                                              |
|                                                                                   | (花田)      |                                                                                                    |                                                             | ROBIN NÉ(E) PATAUIN JACQUELINE (85 | 85000 - La Roche Sur Yon                                      | Permanent     |                       |                 |                        |        | Prise En Charge Spécifique Alzheimer Ou A., 03/07/18 16 Sept. |                   |                                                      |                                                              |
|                                                                                   | ωZ        |                                                                                                    | <b>6 E TANGUY FLORENCE (64 Ans)</b>                         |                                    | 85000 - La Roche Sur Yon                                      | Permanent     | loa<br>$\overline{a}$ |                 |                        |        | - Prise En Charge SMTI - Soins Médico-Tech 03/07/18 26/04/19  |                   |                                                      |                                                              |
|                                                                                   | 溫         |                                                                                                    | CHORIER JULIEN (88 Ans)                                     |                                    | 85000 - La Roche Sur Yon                                      | Permanent     |                       |                 |                        | ш      |                                                               | 19 Apút 19 Apút   |                                                      |                                                              |
|                                                                                   | $\circ$   |                                                                                                    | MICHEL JEAN (55 Ans)                                        |                                    | 85000 - La Roche Sur Yon                                      | Permanent     |                       | $\sim$          | $\sim$                 | œ      |                                                               | 18/12/20 25 Mail  |                                                      |                                                              |
|                                                                                   | 溫         |                                                                                                    | <b>BINOCHE JULIETTE (91 Ans)</b>                            |                                    | 85000 - La Roche Sur Yon                                      | Permanent     |                       |                 |                        | ш      |                                                               | 21/09/20 21/09/20 |                                                      |                                                              |
| A traiter<br>39803185<br>39817182<br>44600215<br>38426182<br>43685200<br>38774181 | <b>不用</b> |                                                                                                    |                                                             |                                    | GAUDISSARD NÉIE) DELAGE FRANCOISE (9 85000 - La Roche Sur Von | Permanent     |                       |                 | n.                     | m      |                                                               | 19/02/18 02/04/19 |                                                      | E3 Exporte<br>前5<br>省3<br>$\hat{n}$<br>窗2<br>省。<br>$\approx$ |

*Figure 5 : Rechercher un dossier*

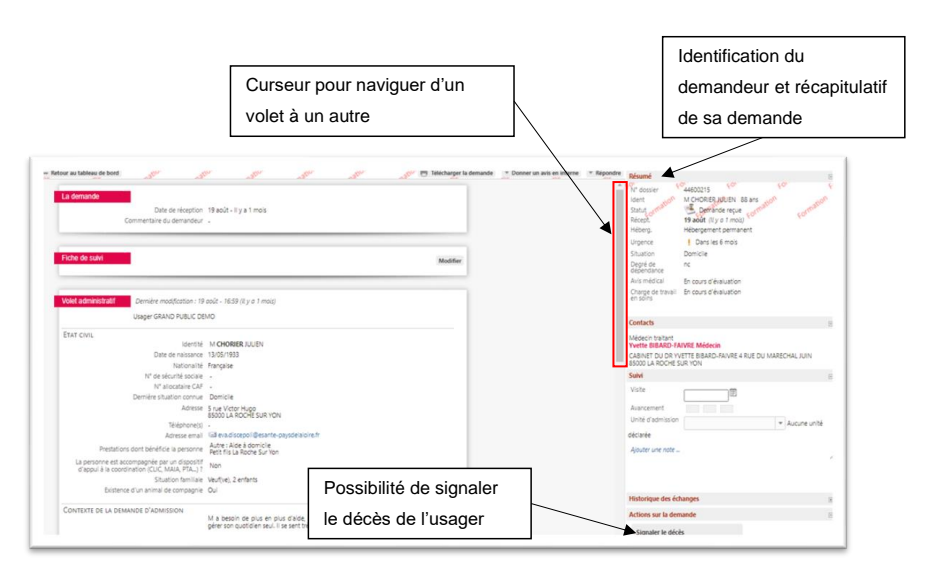

*Figure 6 : Dossier d'un usager* 

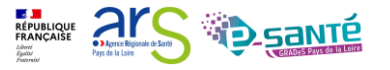

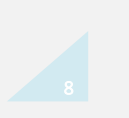

#### <span id="page-8-0"></span>**6. STATUER SUR UN DOSSIER ET RÉPONDRE A UNE DEMANDE**

#### <span id="page-8-1"></span>**A. STATUER SUR UN DOSSIER**

En consultant le dossier, vous allez pouvoir l'analyser pour ensuite pouvoir statuer. Vous retrouvez différents volets : un volet administratif, un volet orientation et un volet médical, vous retrouvez également une rubrique contacts, suivi et l'historique des échanges sur ce dossier.

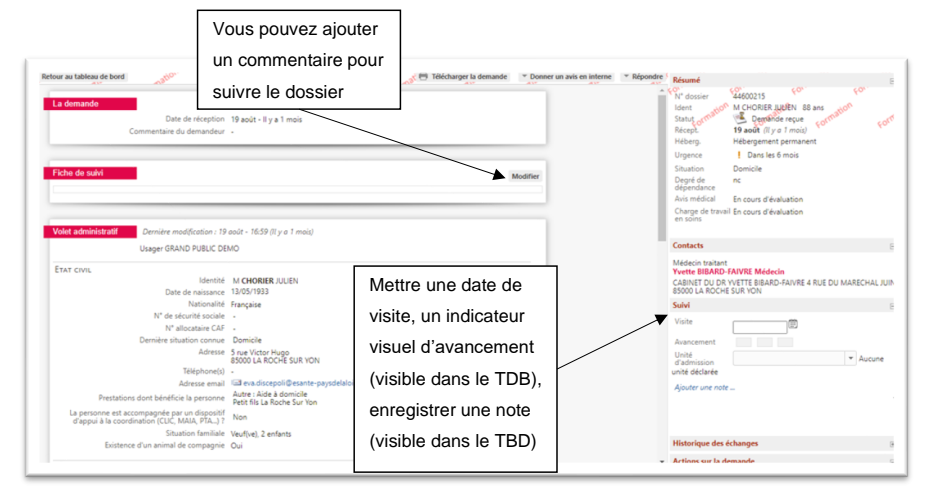

*Figure 7 : Suivi du dossier*

Le médecin coordinateur de la structure devra analyser les différents volets du dossier pour donner un avis médical sur la présence de l'usager dans sa structure et la charge en soin qu'il représentera pour l'équipe.

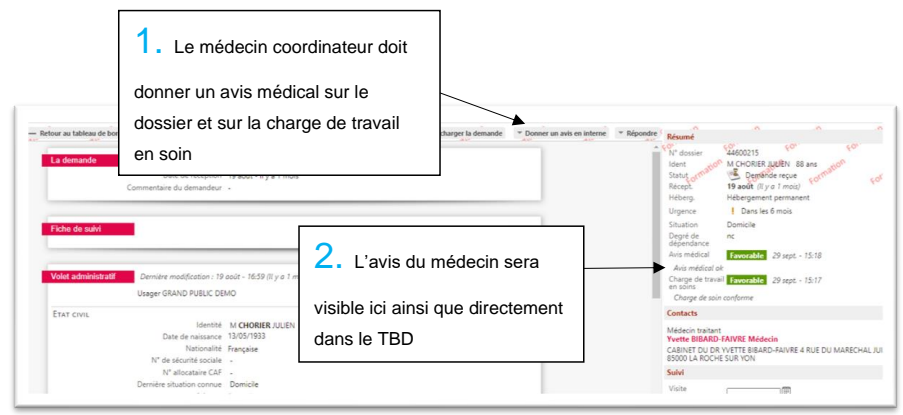

*Figure 8 : Statuer sur le dossier* 

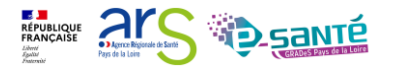

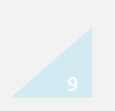

## <span id="page-9-0"></span>**B. RÉPONDRE À UNE DEMANDE**

Vous allez devoir apporter une réponse à l'usager qui a fait une demande d'entrée dans votre établissement. Trois choix s'offrent à vous : refuser le dossier, proposer une admission ou mettre le dossier en liste d'attente.

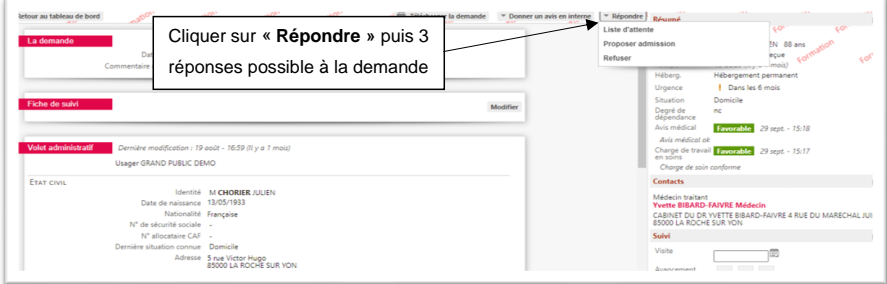

*Figure 9 : Action sur le dossier de l'usager*

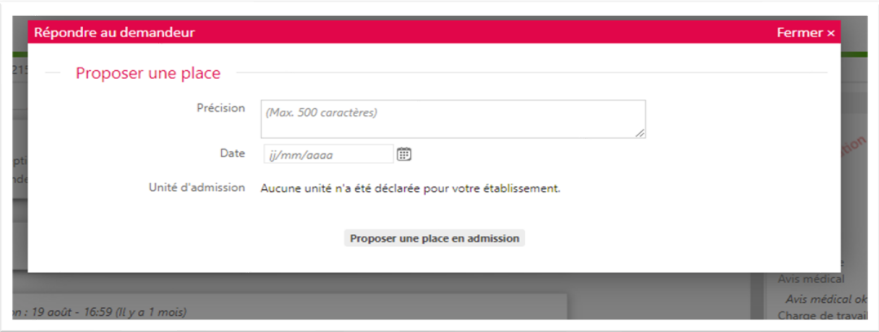

*Figure 10 : Répondre au demandeur*

Une fois la place acceptée par l'usager vous devrez ensuite déclarer l'admission effective de l'usager.

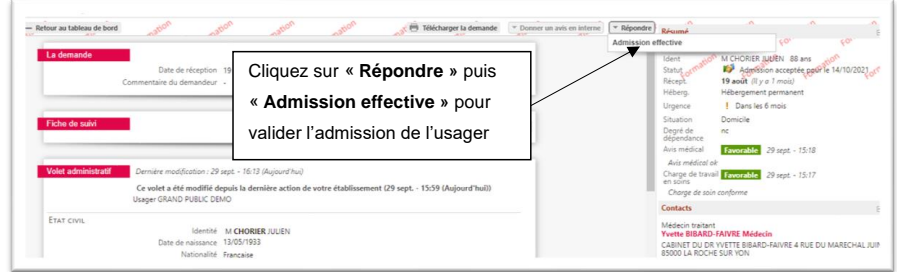

*Figure 11 : Déclarer l'admission effective de l'usager*

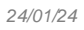

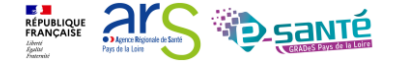

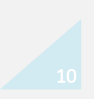

Vous devez alors, si cela n'a pas été déjà fait par le demandeur, conserver ou non les autres demandes envoyées.

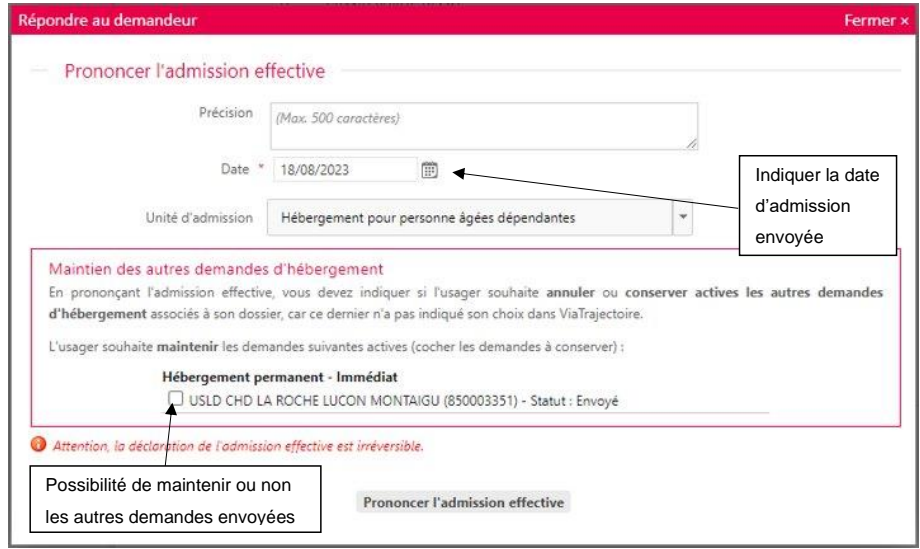

*Figure 12 : Prononcer l'admission effective*

## <span id="page-10-0"></span>**7. CONTACT**

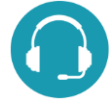

**Pour toute question sur l'utilisation de l'outil :** [contact@viatrajectoire-pdl.fr](mailto:contact@viatrajectoire-pdl.fr) ou 02.40.69.10.79

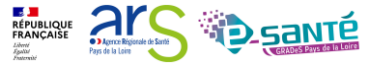

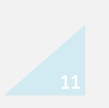